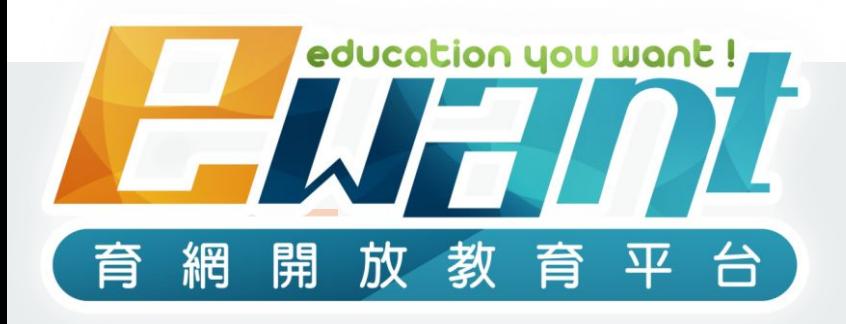

# 「跨校通識數位課程」計畫**-**平台操作說明

※警語:修課一定有風險,線上課不保證**PASS**,選修後應詳閱評分標準並定期完成測驗※

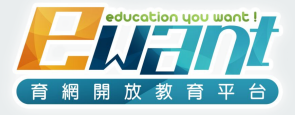

歡迎加入跨校通識磨課師線上 學習的行列! 課程**24**小時開放,您可以不限時 間重覆觀看。 ※平台定期於每日**02:00a.m** 至 **05:00a.m**間進行資料備份

,請同學避免在此時段內進行測驗或繳交作業,以避免測驗 或作業繳交不成功。在其他時間進行測驗前也請確認網路 環境是否穩定。不建議使用APP作答,以避免題目版面遭裁 切而漏看。未遵循以上之注意事項而導致測驗或繳交作業 失敗者,後果請自行負責。

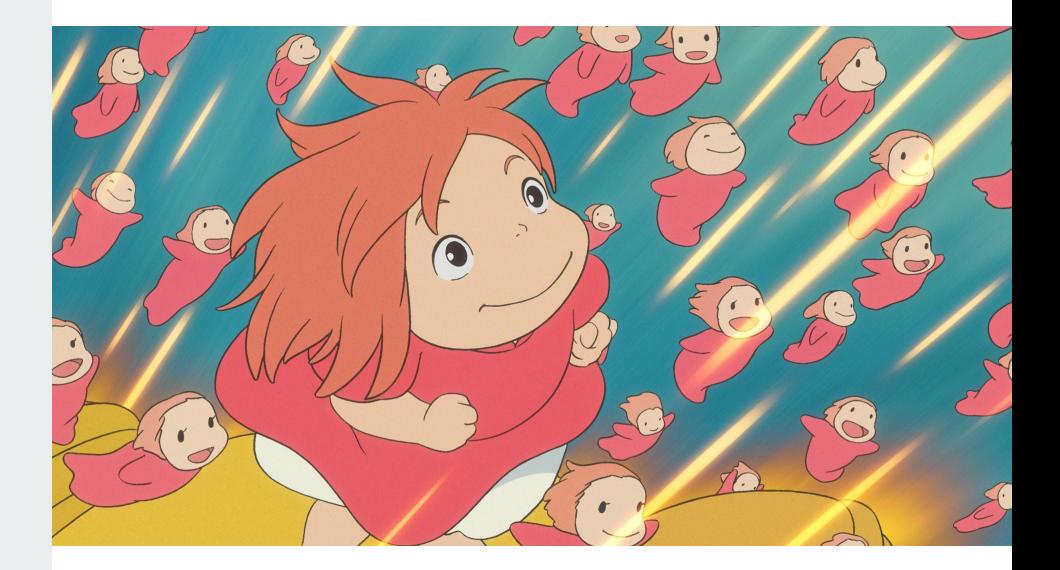

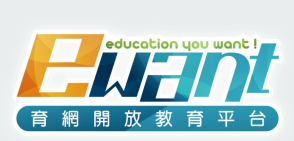

## **ewant**不會通靈!無法自動得 知帳號「大美女」屬於哪位同學, 您不需自行於**ewant**平台上選 課,透過貴校選課系統選課即 可。

※平台會把各校給的名單匯入課程中, 匯入後系統會寄一 封您的帳號、密碼信給您,再請您用此組帳密登入平台上 課。若遲遲未收到信請務必檢查您的「垃圾郵件」,還是沒收 到請來信ewantgem@gmail.com說明您的校名、姓名、選修 課程,以及遇到的問題。

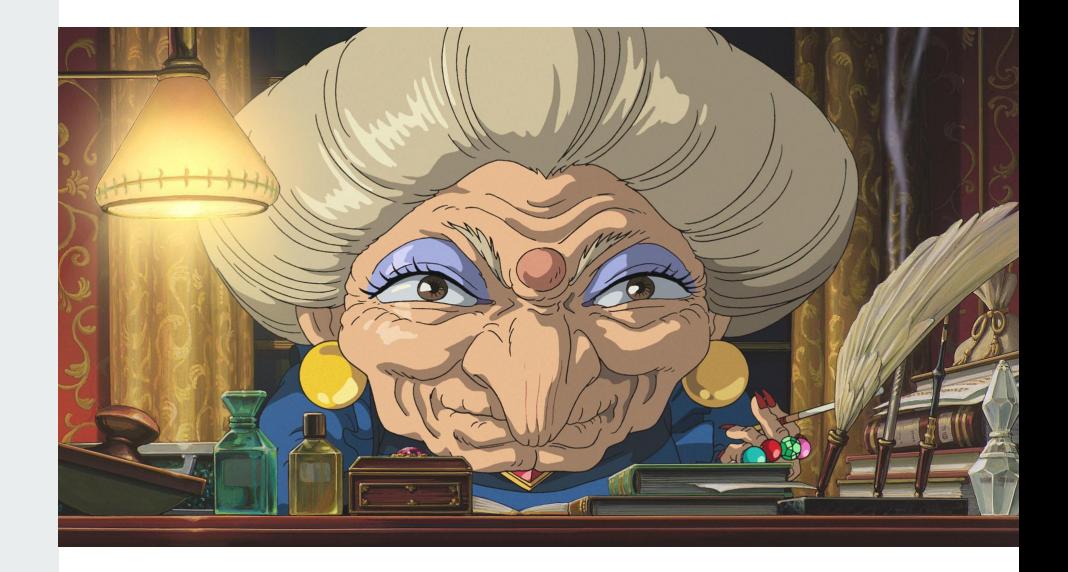

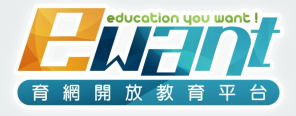

## 請務必定期檢視課程公告,才不 會錯過作業、測驗、成績確認截 止時間等重要資訊**!**

※公告時系統會同步發信至您的信箱作為輔助提醒(若沒收 到,請注意您的信箱的垃圾郵件),一切以平台內公告為準。

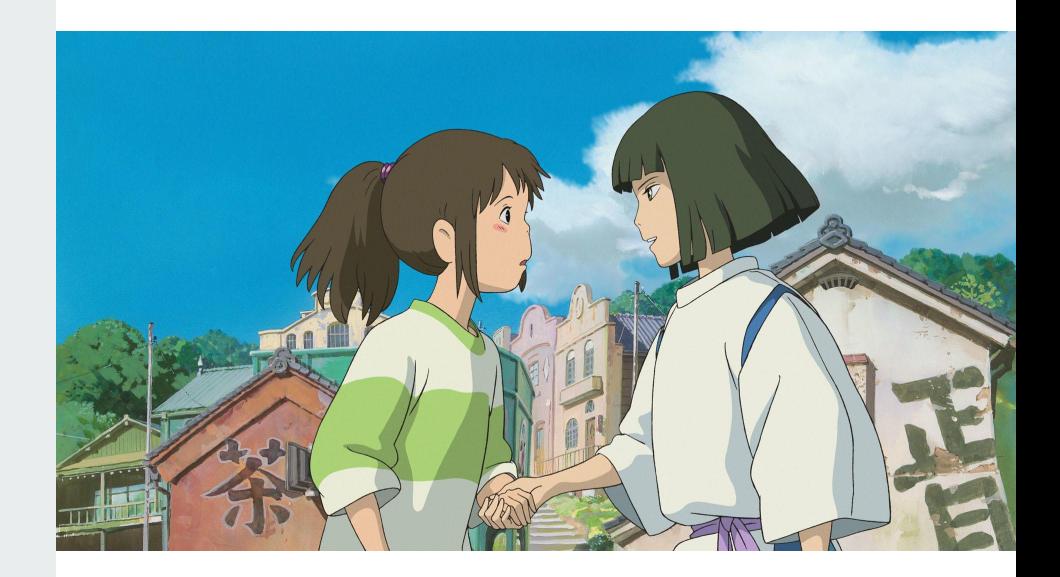

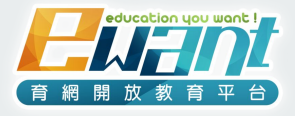

# 各項作業、測驗都是有時間限制 的,記得每週找時間至課程內上 課、完成任務**!**

※系統是無情的,關閉就是關閉了!

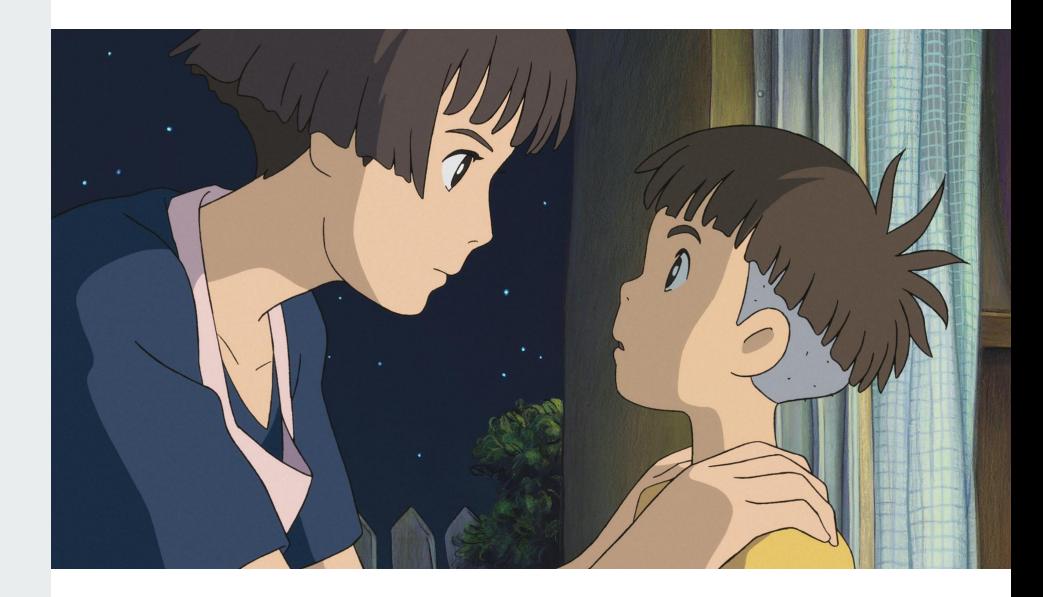

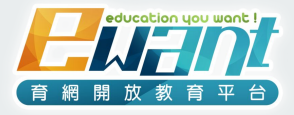

## 若以上您皆無法做到,只能說線 上課程不適合您**!**

※建議依照貴校規定進行退選

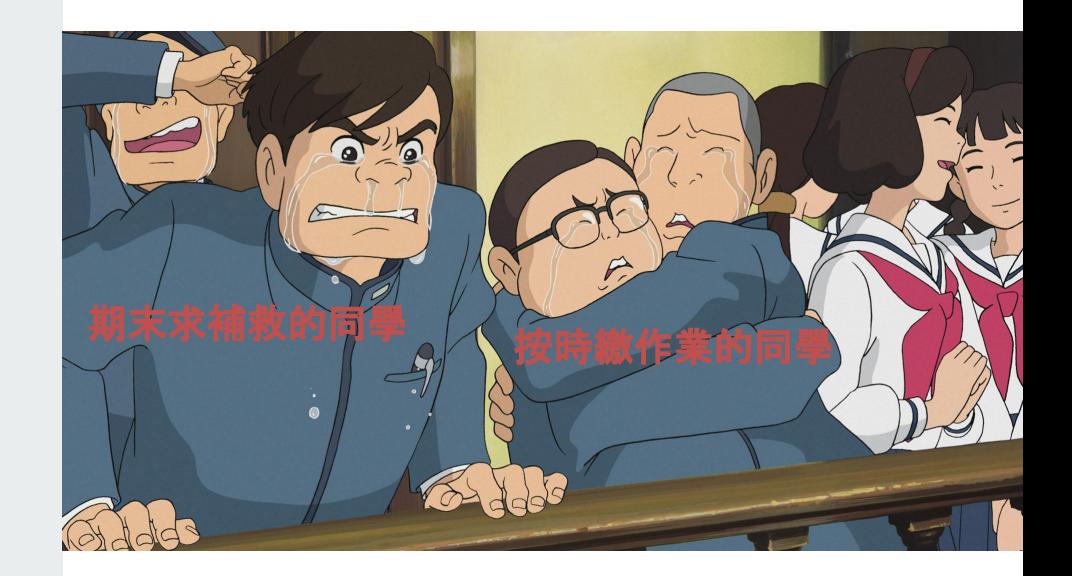

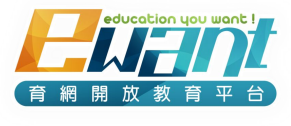

### 課程注意事項

### 學分

- 1. 課程是否計入通識學分,請與自校教務單位確認。
- **2.** 需依照自校選課、停修流程辦理,不可自行於平台加、退選,。
	- 未透過貴校選課流程自行加選,學校不會承認你的學分。
	- 未透過貴校停修流程自行退選,平台一樣會把你的成績送回學校印在你的成績單上。

### 上課

- 1. 請至ewant育網平台上課: [www.ewant.org](http://www.ewant.org)
- 2. 部分課程有搭配實體面授課堂、實體考試,請參考平台課程資訊頁、課內公告。

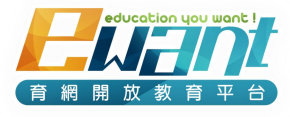

## 課程注意事項

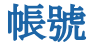

- 1. 平台會把各校給的名單匯入課程中, 匯入後**系統會寄一封您的帳號、密碼信給您**, 再請您用此組帳密登入平 台上課。若遲遲未收到信請務必檢查您的「垃圾郵件」,還是沒收到請來信[ewantgem@gmail.com](mailto:ewantgem@gmail.com),說明您的校 名、姓名、選修課程,以及遇到的問題。
- **2.** 這組**email**帳號是授課團隊唯一可以聯繫你的方式,請確保你可以收到平台或授課團隊寄給你的信,而且時 常收信**!**

### 成績

- 1. 評分標準請詳見【課程資訊】頁面及授課團隊的公告。
- 2. 實際總成績公告日將於課程公告中另行說明,課程總成績將於各校當學期成績截止日前交各校。
- **3.** 線上學習需高度自主管理,選課前請務必自我評估與規劃時程**!**

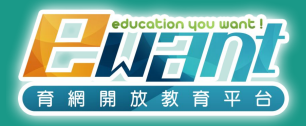

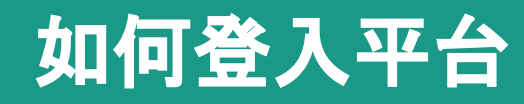

## 1. 輸入ewant網址: [www.ewant.org](http://www.ewant.org) 2. 進首頁之後,點選右上角「點此登入」。

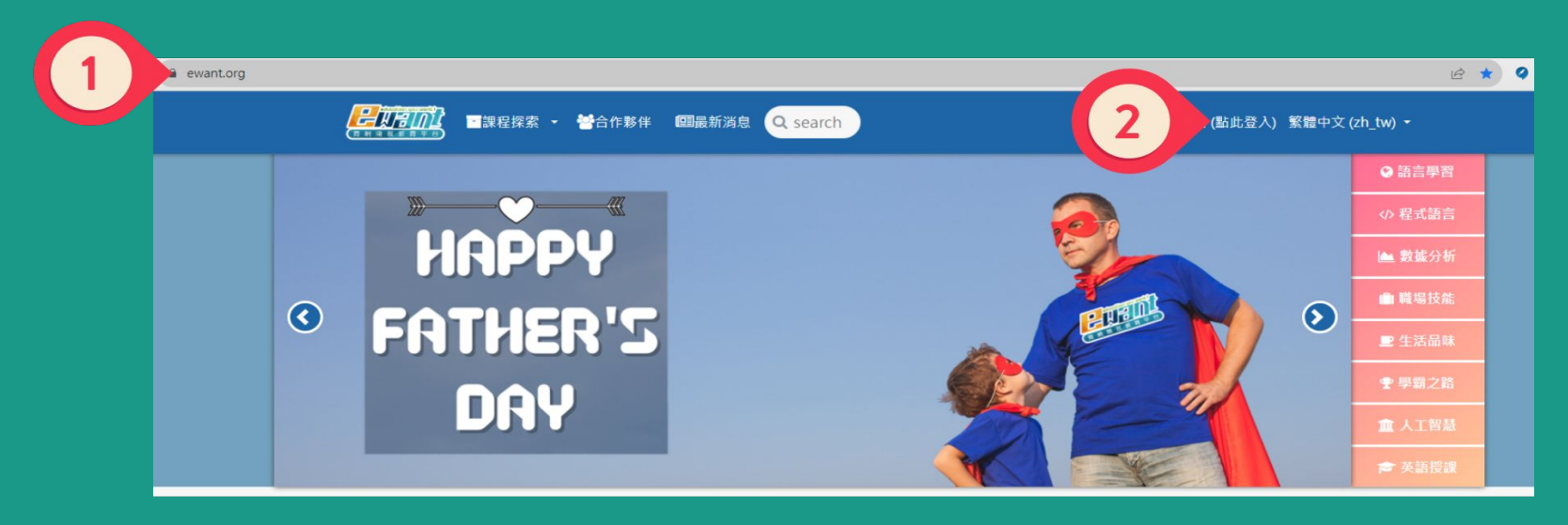

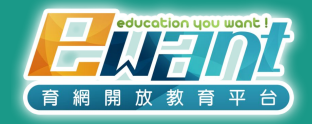

# 如何登入平台

### 3. 請打開系統寄給你的信,裡面有您登入的帳號密碼:

- 帳號:預設為您於學校系統登記之電子信箱email
- 密碼:預設為學校學號, 成功登入後可至自行更改密碼

#### ※ ewant會將帳號及密碼寄送到您登記皊mail, 若沒有收到信件請來信wantgem@gmail.com

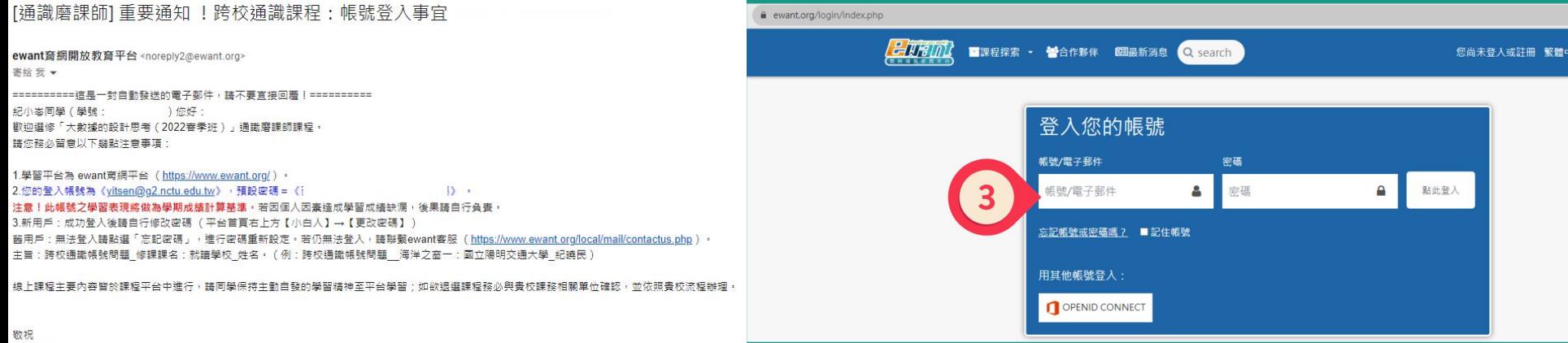

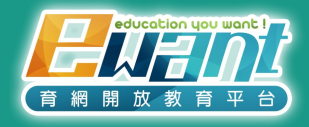

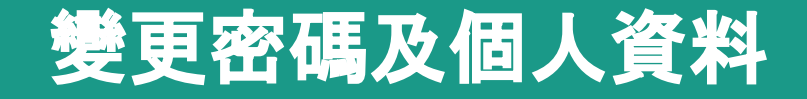

### 成功登入後,即可在平台首頁右上方【小白人】→【更改密碼】。

※ 若校方指定的email不常使用或無法正常收信,可於「編修個人資料」更改「電子郵件信箱」。

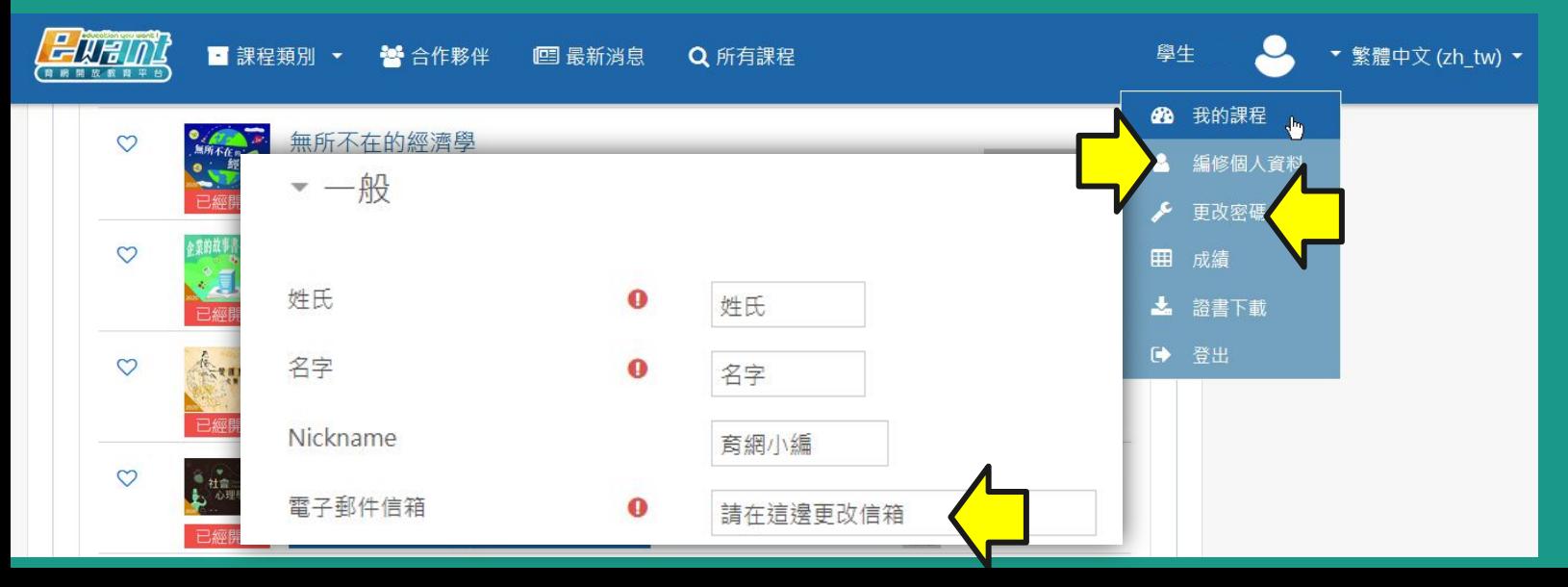

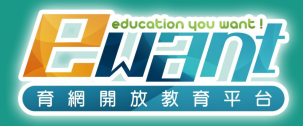

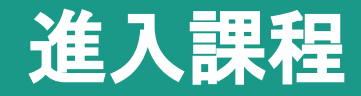

### 請點選平台首頁右上方【小白人】→【我的課程】,進入課程學習。※ 課程

開始後,具修課資格學生方可「進入課程」,若尚未開課將顯示「課程尚未開始」。

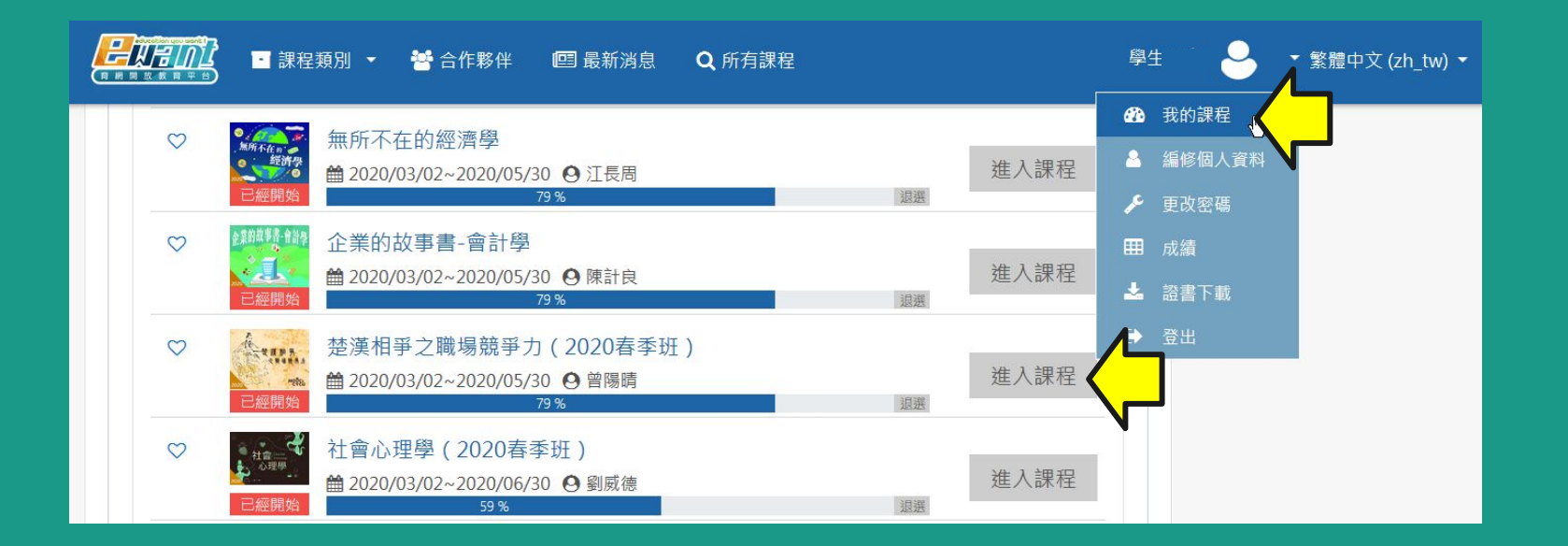

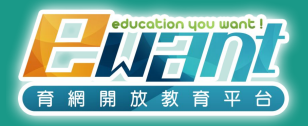

# 跨校通識學分課程

1. 進入ewant育網平台:**www.ewant.org**  2. 點選「大學學分」 >「跨校通識學分課程」

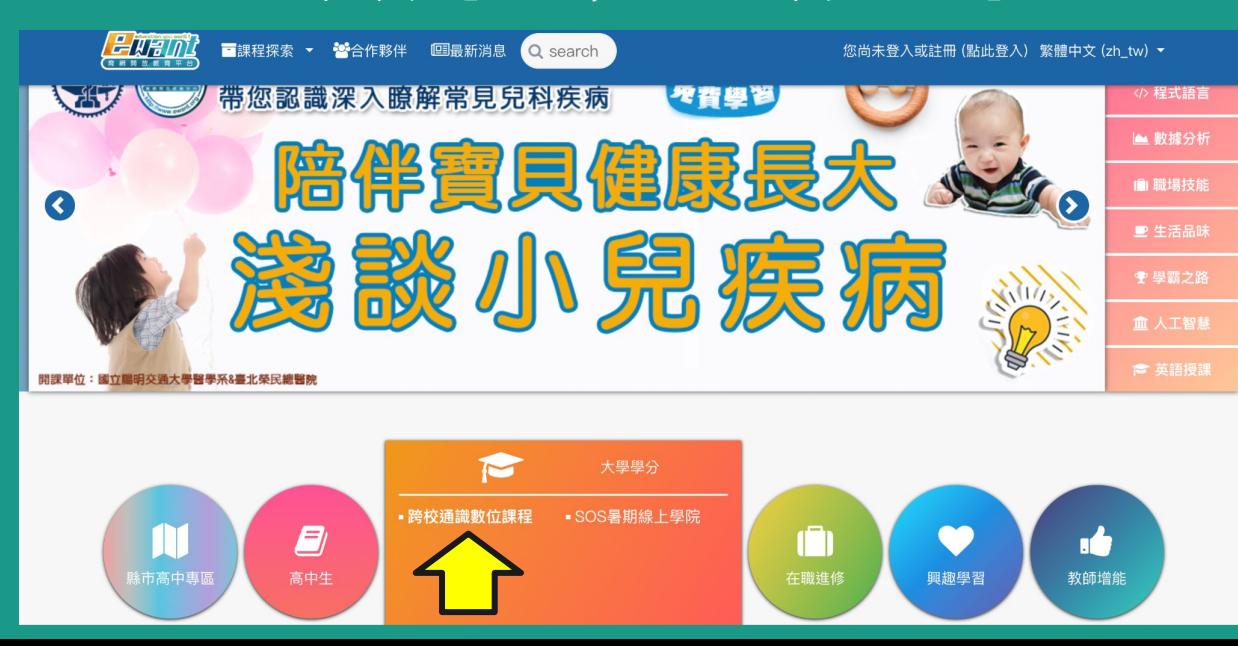

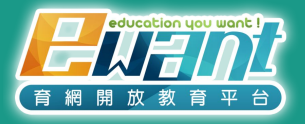

# 跨校通識學分課程

### 3. 點選各課程圖片,即可觀看課程資訊及進入課程。

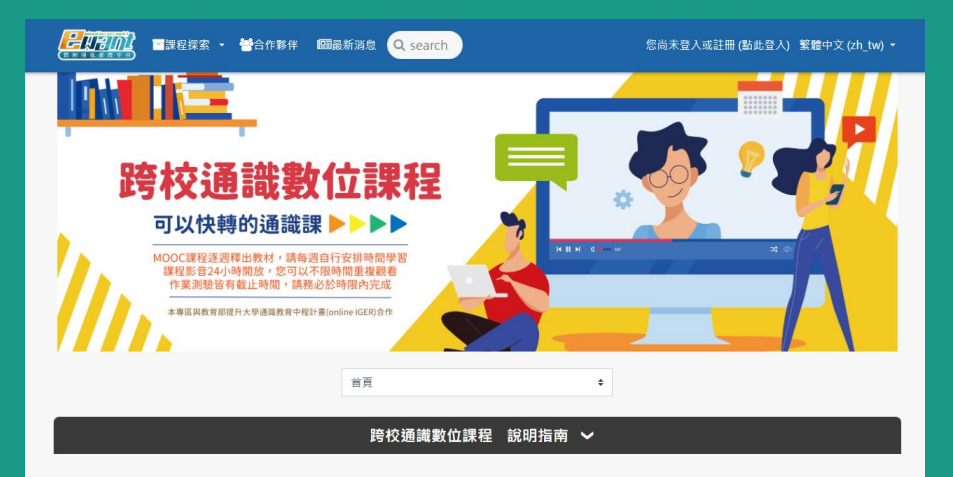

#### 112學年度第一學期

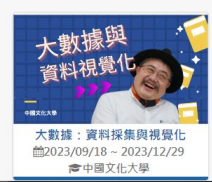

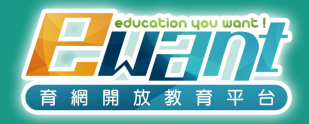

# 平台主要功能說明

### 登入課程後,可以看到左邊藍色學生端功能選單建議點選「內容管理 」> 「課 程地圖」開始學習。

▼ 繁體中文 (zh tw) ▼

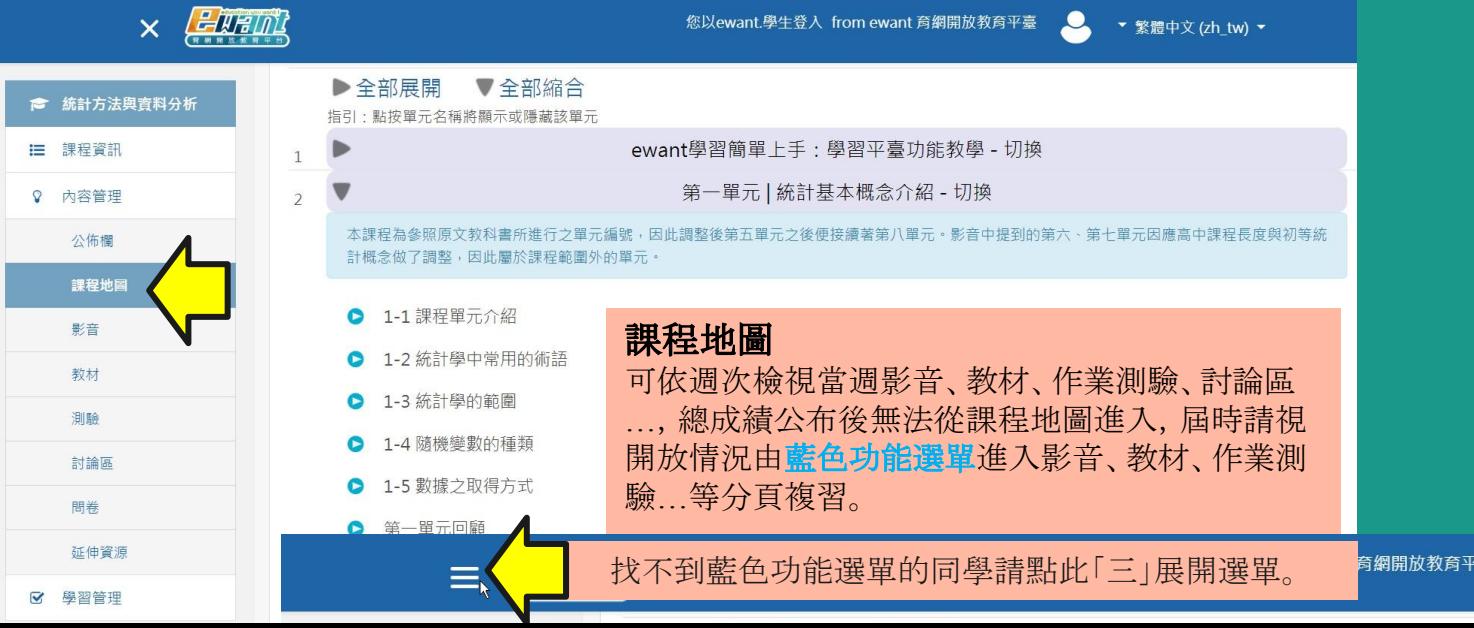

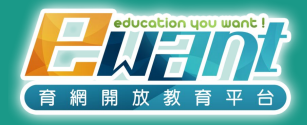

# 平台主要功能說明

- 平台每週釋出當週課程, 請務必每週自選時間上線學習
- 作業測驗皆有截止時間,請務必於時限內完成。

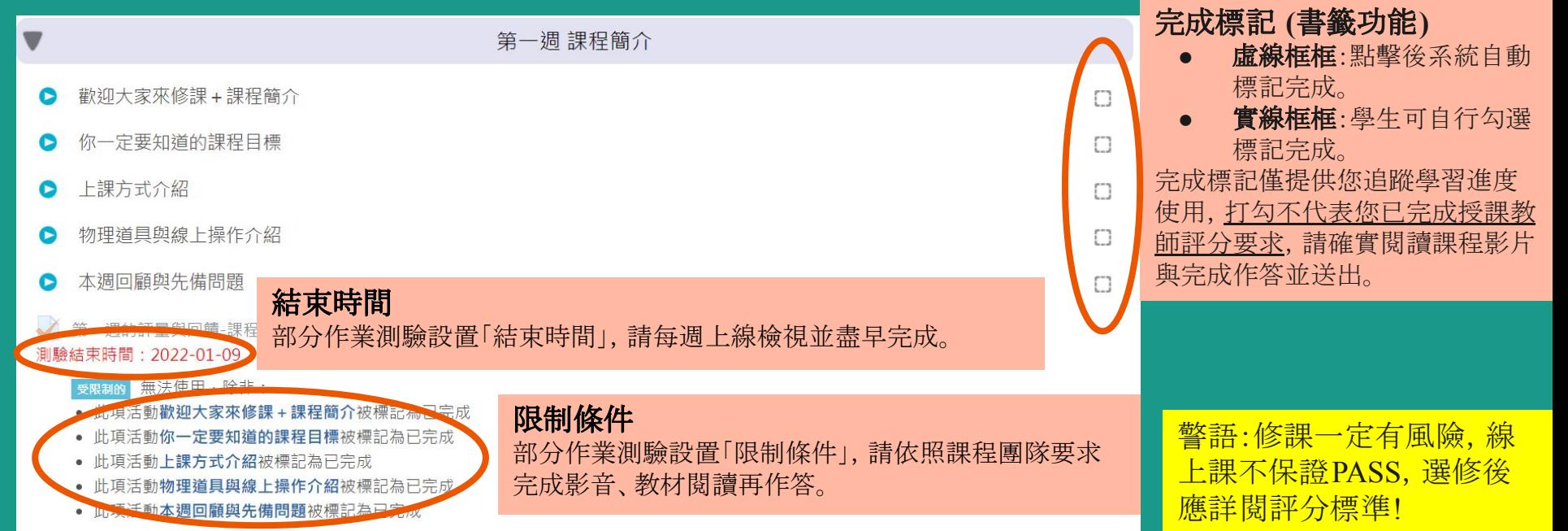

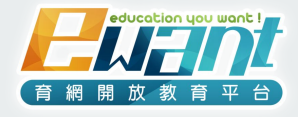

### 參考資料:各項操作手冊、資源

- ewant平台學生操作手冊,請見 [連結](https://docs.google.com/presentation/d/11JvF5cV_ER7f5XxubATt54T2N2aVwLQ9Y_afBI55nFY/edit#slide=id.g13a5e79ba03_0_0)
- ewant平台課程操作影片,請見[連結](https://youtu.be/mwev89LIrko)
- ewant平台常見問題, 請見 [連結](https://www.ewant.org/mod/moocforum/faq_forum_list.php)
- ewant平台操作問題, 透過 <u>[聯絡我們](https://www.ewant.org/local/mail/contactus.php)</u> 與客服聯繫
- ewant育網跨校通識信箱官方信箱: ewantgem@gmail.com

歡迎追蹤ewant育網的官方帳號!任何消息不遺漏~

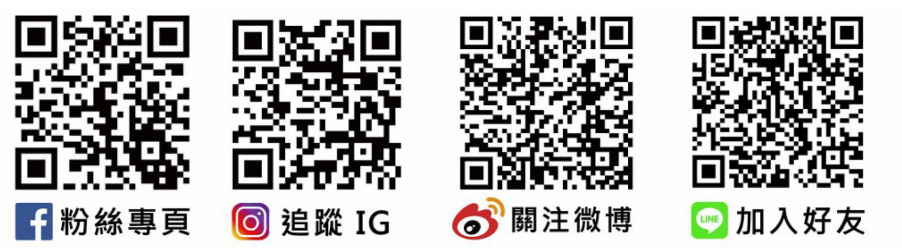

### 警語:修課一定有風險,線上課不保證 PASS,選修後應 詳閱評分標準並定期完成測驗!